## **France métropolitaine, septembre 2003, exercice de spécialité TES**

Les questions 2 et 3 sont indépendantes.

Une entreprise fabrique deux produits *E* et *F* en quantités respectives *x* et *y* exprimées en tonnes, pour lesquelles le coût de production *z* est donné par  $z = x^2 + 2y^2 - 6x - 4y + 13$  où *z* est exprimé en milliers d'euros avec *x*∈[0;7] et *y*∈[0;7].

La surface représentant ce coût est donnée dans le repère de l'espace situé sur la figure ci-dessous :

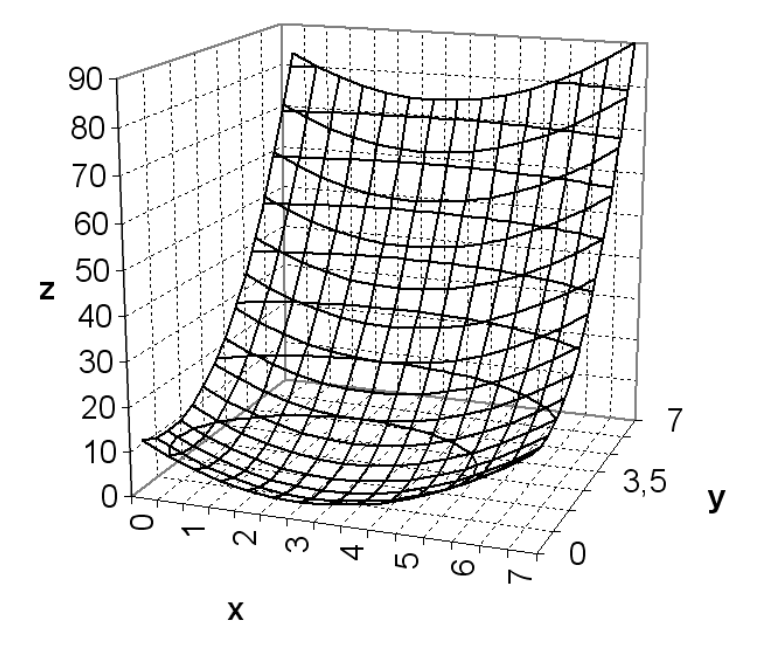

1) a) Placer sur cette surface le point *A* d'abscisse 4 et d'ordonnée 6.

b) Donner graphiquement un encadrement d'amplitude 10 de la côte du point *A*.

c) Vérifier par le calcul.

2) a) Montrer que l'on a  $z = (x - 3)^2 + 2(y - 1)^2 + 2$ 

b) En déduire la production pour laquelle ce coût est minimal.

Quel est ce coût en euros ?

c) Placer le point *B* correspondant à cette production sur la surface.

3) L'entreprise doit fabriquer une quantité *x* du produit *E* et une quantité *y* du produit *F* avec la contrainte  $x + y = 7$ .

a) Vérifier que *z* peut s'écrire sous la forme  $z = g(x)$  avec  $x \in [0,7]$  et  $g(x) = 3x^2 - 30x + 83$ .

b) Déterminer la valeur de *x* pour laquelle *g* admet un minimum.

Quel est alors le coût de production en euros ?

c) Placer le point *C* correspondant à cette production sur la surface.

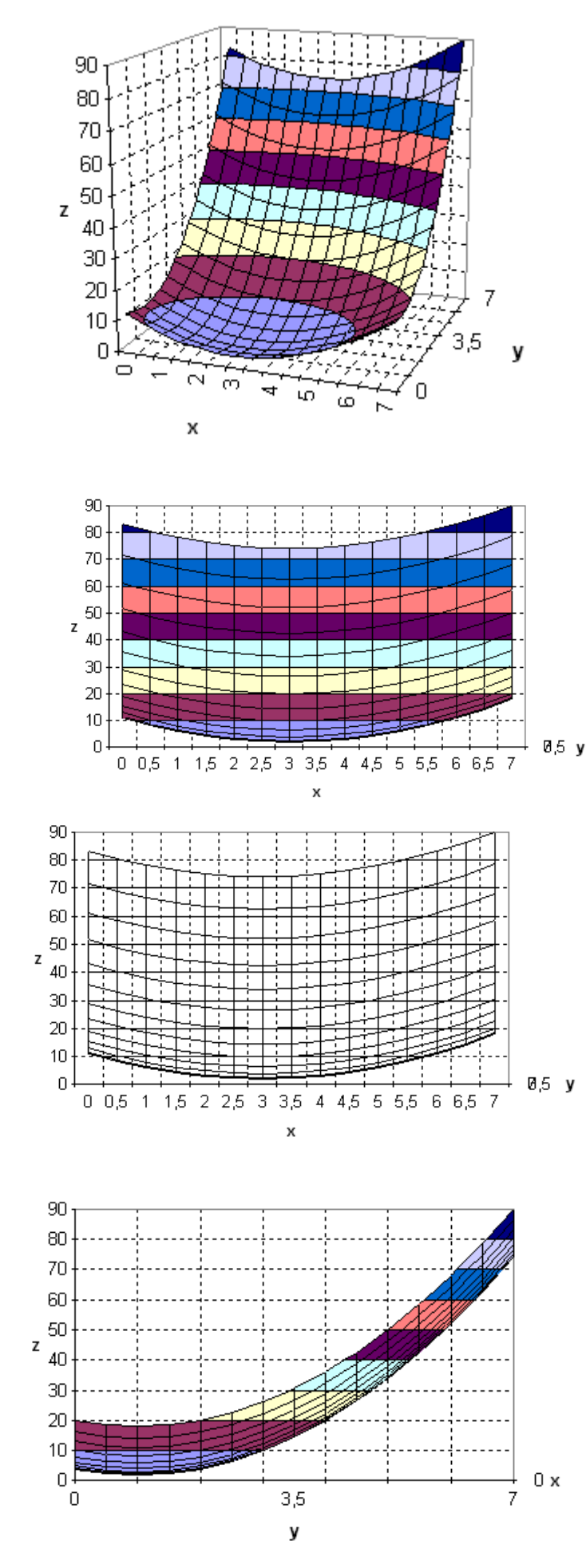

Surface 3D. Affiche les tendances des valeurs sur deux dimensions, Quadrillage principal activé sur les trois dimensions, Pointillés "à la main",

Plan parallèle à *xOz* : *y = k* 

Paramètres de la vue 3D : Altitude : 0 Rotation : 0 Axes à angles droits : activé

Même que précédemment mais le type de graphique change : Surface 3 D avec structure apparente et sans couleur.

Plan parallèle à *yOz* : *x = k* 

Paramètres de la vue 3D : Altitude : 0 Rotation : 90 Axes à angles droits : activé

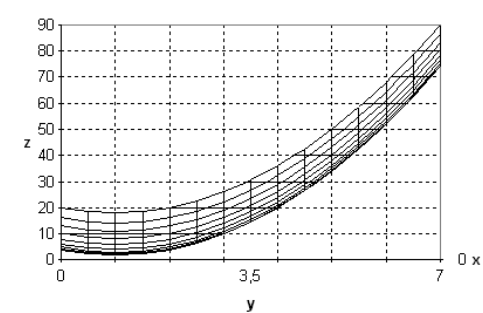

2

Plan parallèle à *xOy* : *z = k* 

Type de graphique : Graphique en surface vu du dessus. Les couleurs correspondent aux plages de valeurs.

Options du quadrillage (après avoir réussi à le sélectionner) : donner la valeur à 10 de l'unité principale dans le menu Echelle

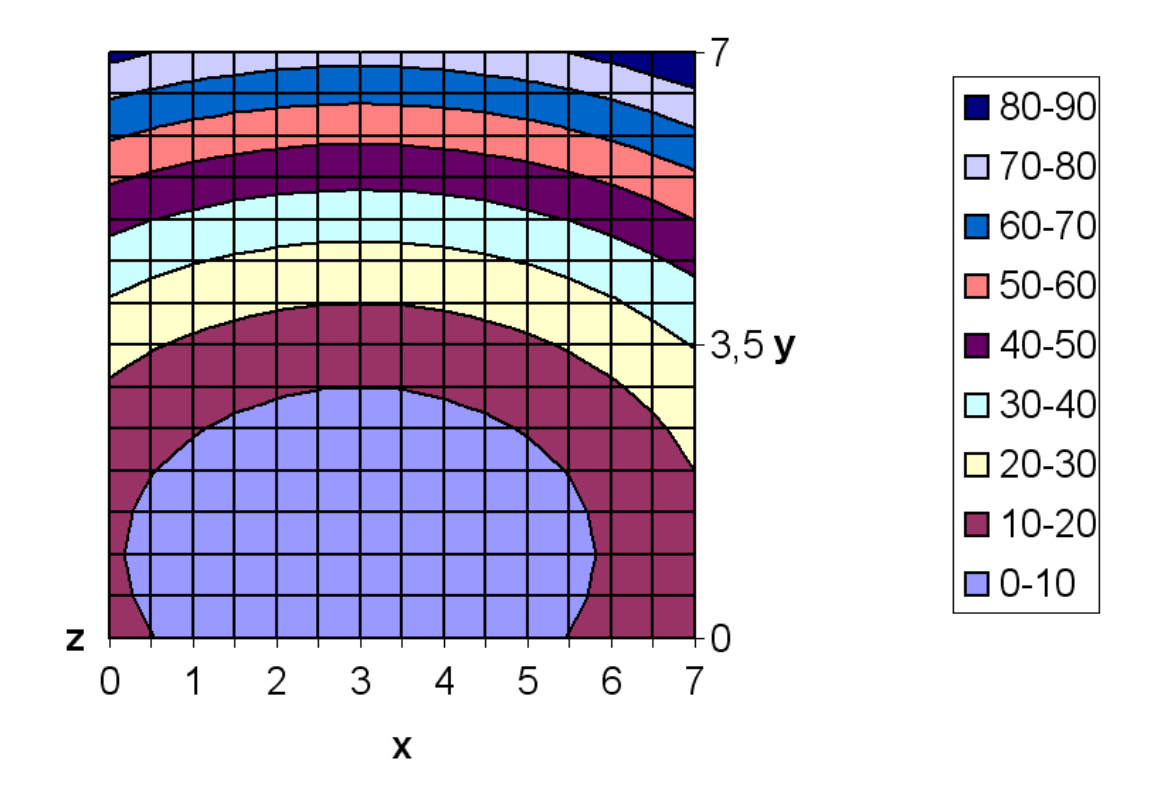

## **Dans Dérive.**

Demande d'un graphique 3D.

On entre l'expression (*z* en fonction de *x* et *y*).

$$
z = (x-3)^2 + 2(y-1)^2 + 2
$$

On peut demander ensuite d'insérer un graphe 3D par le bouton de droite de la souris et suivre l'assistant notamment en ce qui concerne les axes, les unités.

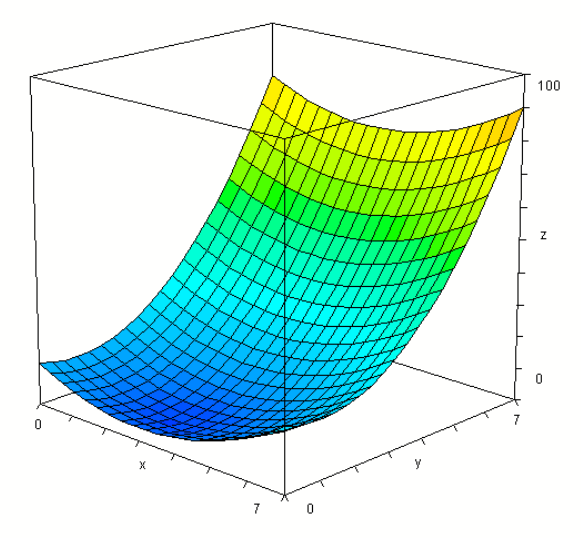

Ce graphe 3D peut alors être manipulé par les icônes, par les flèches du clavier. Il est possible de retourner dans les propriétés du graphique (maillage, couleurs) en cliquant deux fois dessus.

Pour visualiser l'intersection de deux surfaces :

Dans la fenêtre Graphe 3D

On entre une nouvelle surface (ici *z* en fonction de *x* et *y*)

 $z = 10$ 

puis graphe 3D.

Les deux surfaces sont représentées. Il est judicieux d'améliorer le maillage pour visualiser l'intersection. On peut à tout moment supprimer certaines courbes.

Pour visualiser les lignes de niveaux : Dans la fenêtre Algèbre : Vector( $(x-3)^2+2(b-1)^2+2,b,0,7,1$ ) (expression,paramètre,debut,fin,pas) simplifier Puis copier/coller dans la fenêtre 2D puis insertion graphe 2D.

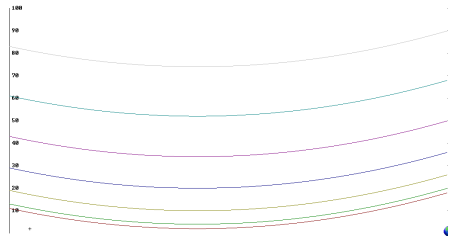

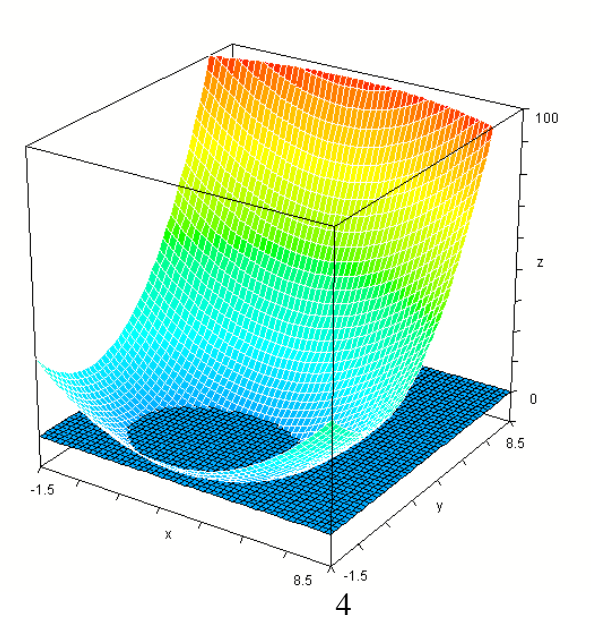